# **{TESS+} VHF Training**

# Module 3: iCOM equipment programming

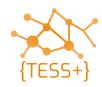

- Program iCOM radios with the standard codeplug
- Test admin functionality (stun, un-stun, silent interrogate, emergency)
- Program iCOM repeater with standard codeplug

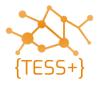

# **Radio configuration – iCOM programming software**

 Install the correct software for iCOM radios depending on the device that you are going to program:

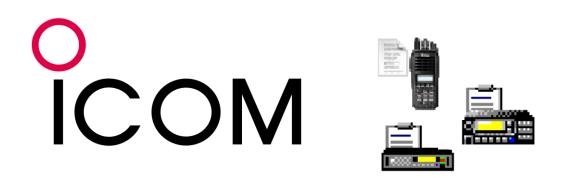

- CS-F2100D: handheld
- CS-F3160\_F5060: mobile and base
- CS-FR5000: repeater

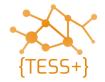

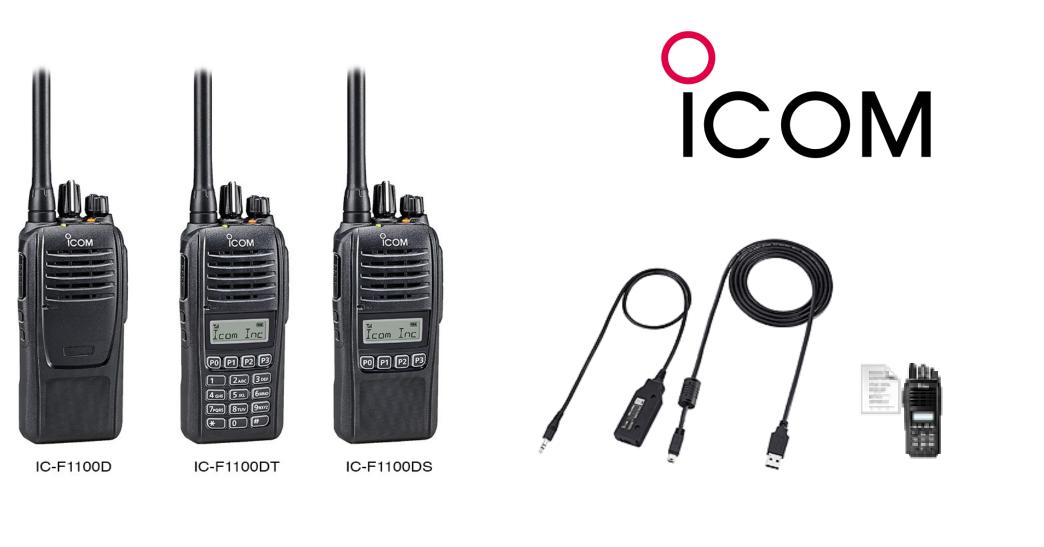

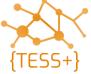

• Run CS-F2100 (for handheld) – read standard codeplug file

| Untitled - CS-F2100D (dPl                             | /R)                                                                                                    |   | - 0 ×                    |
|-------------------------------------------------------|----------------------------------------------------------------------------------------------------|---|--------------------------|
| File View COM Port Pr                                 | ogram Model Adjust Help                                                                                                    |   |                          |
| D 🗃 🖶 📲 🐄                                             |                                                                                                    |   |                          |
| Contents List                                         | Тор Раде                                                                                                    |   |                          |
| C-F2100DT<br>Memory CH<br>Call List<br>Analog<br>DTMF | CS-F2100D (dPMR)<br>Revision 1.00                                                                                                    |   |                          |
| Scan<br>Emergency<br>User Interface                   | Programming Software for IC-F2100D Series                                                                                            |   |                          |
| Common Common                                         | (C) 2018 Icom Inc.                                                                                                    |   |                          |
|                                                       |                                                                                                    |   |                          |
|                                                       |                                                                                                    |   |                          |
|                                                       |                                                                                                    |   |                          |
|                                                       |                                                                                                    |   |                          |
|                                                       |                                                                                                    |   |                          |
|                                                       | Help                                                                                                    |   | Memo                     |
|                                                       |                                                                                                    | ^ | You can enter text here. |
|                                                       | IMPORTANT                                                                                                    |   |                          |
|                                                       | The CS-F2100D (dPMR) programming software is designed to use for data entry, settings and programming for the IC-F2100D transceiver. | ~ |                          |

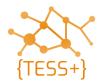

• Add SelV channel, update the frequency PL (Continuous Tone)

| Contents List         | Zone 1:    | (112       | Rema | ining)   |          |                   |             |            |            |          |           |       |    |           |        |              |               |           |                      |           |     |
|-----------------------|------------|------------|------|----------|----------|-------------------|-------------|------------|------------|----------|-----------|-------|----|-----------|--------|--------------|---------------|-----------|----------------------|-----------|-----|
| 🛱 IC-F2100DT          |            |            |      |          |          |                   |             |            | Frequenc   | y (MHz)  |           | C.To  | ne |           |        |              |               | Analog    |                      | Scan List | ^   |
| Memory CH             | СН         | Atr        | Inh  |          | Text     |                   | СН<br>Тур   |            | RX         | TX       | TX<br>Inh | RX    | ΤX | RF<br>PWR |        | Lock-<br>out | Auto<br>Reset | Bandwidth | Signaling<br>Profile | Scan List | Ľ   |
| 1:                    | 1-1        | AB         |      | ปก       | RP I     |                   | Analo       |            | 158.325000 | 153.3250 | 000       | 141.3 | <- | L1        |        |              | Tim-A         | N         | 1                    |           |     |
| Call List             | 1-2        |            |      | SPX      |          |                   | Analo       | )g         | 152.325000 | <-       |           | 141.3 | <- | L1        |        |              | Tim-A         | N         | 1                    |           |     |
| Analog                | 1-3        |            |      | SPX      |          |                   | Analo       | og         | 142.500000 | <-       |           | 141.3 | <- | L1        |        |              | Tim-A         | N         | 1                    |           |     |
| 5-Tone                | 1-4        |            |      |          |          |                   |             |            |            |          |           |       |    |           |        |              |               |           |                      |           |     |
| RX Code CH            | 1-5        |            |      |          |          |                   |             |            |            |          |           |       |    |           |        |              |               |           |                      |           |     |
| RX Code Setting       | 1-6        |            |      |          |          |                   |             |            |            |          |           |       |    |           |        |              |               |           |                      |           |     |
| TX Code Setting       |            |            |      |          |          |                   |             |            |            |          |           |       |    |           |        |              |               |           |                      |           |     |
| Format                | 1-8        |            |      |          |          |                   |             |            |            |          |           |       |    |           |        |              |               |           |                      |           | . * |
| User Tone             | <          |            |      |          |          |                   |             |            |            |          |           |       |    |           |        |              |               |           |                      |           | >   |
| Signaling Profile     | Analog - S | Signalin   | _    |          |          |                   |             |            |            |          |           |       |    |           |        |              |               |           |                      |           |     |
| 🛅 DTMF<br>🛅 Scan      |            |            |      | tch Acti | on       |                   | Signa       |            |            | 5-Ton    | е         |       |    |           |        |              |               |           |                      |           |     |
| 🛅 Emergency           | List       | CH<br>Mute | Ma   | ni Se    | l Call P | TT Log-<br>In/Off | Log-<br>out | Emg<br>out |            | Form     | RPTL      | STN   | LI | D L P     | os R)  | K C.No       |               |           |                      |           |     |
| User Interface Common | 1          | OR         | Both | 1        |          | L-OFF             | 5T          | 5T         | 5T         | USER     |           | 14    | 1  | 15 B      | TM 12: | 345678       |               |           |                      |           |     |
| Common                | New        |            |      | 1        |          |                   |             |            |            |          |           |       |    |           |        |              | -             |           |                      |           |     |
|                       |            |            |      |          |          |                   |             |            |            |          |           |       |    |           |        |              |               |           |                      |           |     |
|                       |            |            |      |          |          |                   |             |            |            |          |           |       |    |           |        |              |               |           |                      |           |     |
|                       |            |            |      |          |          |                   |             |            |            |          |           |       |    |           |        |              |               |           |                      |           |     |
|                       |            |            |      |          |          |                   |             |            |            |          |           |       |    |           |        |              |               |           |                      |           |     |

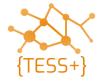

• Check SelV functions (SelV ID, stun, un-stun, silent interrogate)

| Contents List                   | 5-Tone | e RX Code CH |       |      |           |          |                |     |            |            |     |        |      |  |
|---------------------------------|--------|--------------|-------|------|-----------|----------|----------------|-----|------------|------------|-----|--------|------|--|
| IC-F2100DT Memory CH            | сн     | RX Code      | Te    | ext  | ID<br>Dec | Bell     | Emer<br>Cancel | ABC | Ringer     | Auto<br>TX | Aud | Stun   | Scan |  |
| 🛅 Call List                     | 1      | 140406801    | ERL   | L    | ON        |          |                | 1   | Melody1    | 1          | Aud |        |      |  |
| Analog                          | 2      | 290406801    | STUN  |      | ON        |          |                | 16  |            |            | 1   | Stun   |      |  |
| Continuous Tone                 | 3      | 340406801    | UNST. | UN 👘 | ON        |          |                | 16  |            |            | 1   | Revive |      |  |
| 🛅 5-Tone                        | 4      | 440406801    | INTE. | RROG | ON        |          |                | 16  |            |            |     |        |      |  |
| RX Code CH                      | 5      | 99999        | EMER  |      | ON        |          |                |     | Melody11/R |            |     |        |      |  |
| RX Code Setting TX Code Setting | c      | 640406801    | EMER  |      |           |          | ON             |     |            |            |     |        |      |  |
| Format                          |        |              | REK   |      | ON        |          |                |     |            |            |     |        |      |  |
| User Tone                       | 8      | ++++++++     |       |      |           |          |                |     |            |            |     |        |      |  |
| Signaling Profile               | G      | _            | 680   | UP . |           | , Blink, |                | _   | PiPi       | . —        | Aud |        |      |  |
| DTMF                            |        |              | 1     |      |           |          |                |     |            |            | 1   |        |      |  |
| 🛅 Scan                          |        |              |       |      |           |          |                |     |            |            |     |        |      |  |
| Emergency                       |        |              |       |      |           |          |                |     |            |            |     |        |      |  |
| <br>User Interface              |        |              |       |      |           |          |                |     |            |            |     |        |      |  |
| Common Common                   |        |              |       |      |           |          |                |     |            |            |     |        |      |  |
|                                 |        |              |       |      |           |          |                |     |            |            |     |        |      |  |
|                                 |        |              |       |      |           |          |                |     |            |            |     |        |      |  |
|                                 |        |              |       |      |           |          |                |     |            |            |     |        |      |  |
|                                 |        |              |       |      |           |          |                |     |            |            |     |        |      |  |
|                                 |        |              |       |      |           |          |                |     |            |            |     |        |      |  |
|                                 |        |              |       |      |           |          |                |     |            |            |     |        |      |  |
|                                 | I      |              |       |      |           |          |                |     |            |            |     |        |      |  |

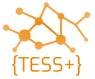

- Write/clone
- Test admin functionality (stun, un-stun, silent interrogate, emergency)

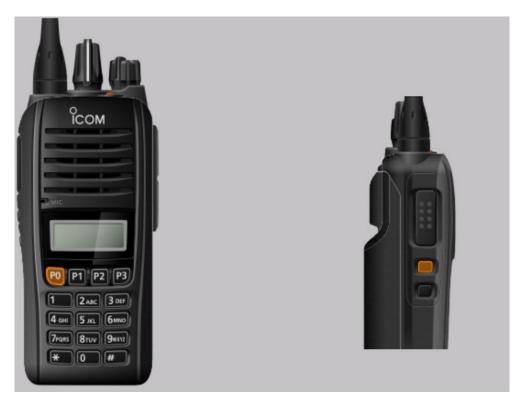

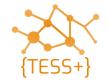

## Live demonstration - program iCOM handheld

• The facilitator will now show you how to program an iCOM handheld radio with SelV functionality.

# Time needed: appx 30mins

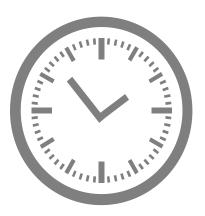

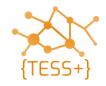

# Admin functionality using iCOM radios

- Divide into three groups of 4 people
- Use a handheld radio and do the following:
  - program it with a network controller codeplug
  - Stun / un-stun and silently interrogate another user radio
  - Initiate and deal with an emergency alert
  - Confirm the features work as expected

**Exercise** 

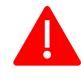

The network controller codeplug contains features that, when used incorrectly, can seriously disrupt network operations. Make sure to program this codeplug in network controller radios only!

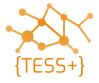

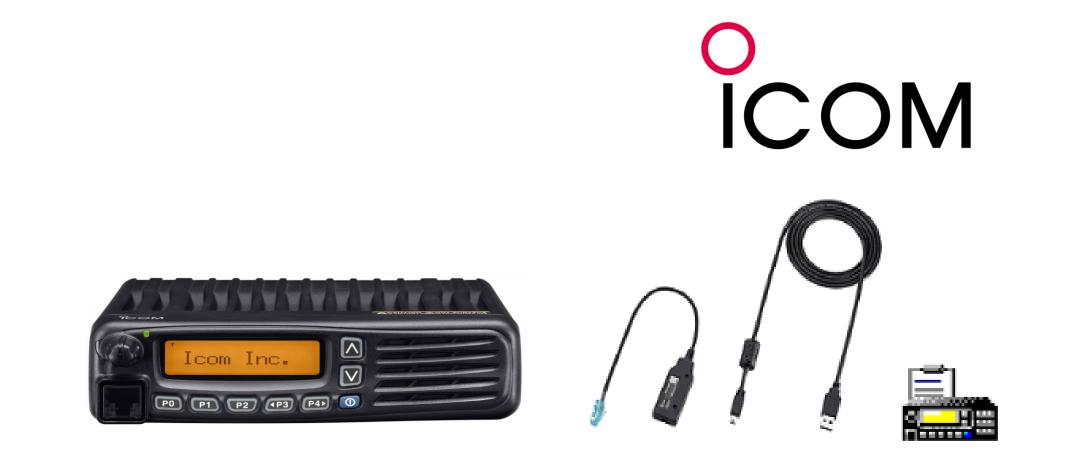

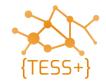

• Run CS-F3160\_F5060 (for mobile and base) – read standard codeplug file

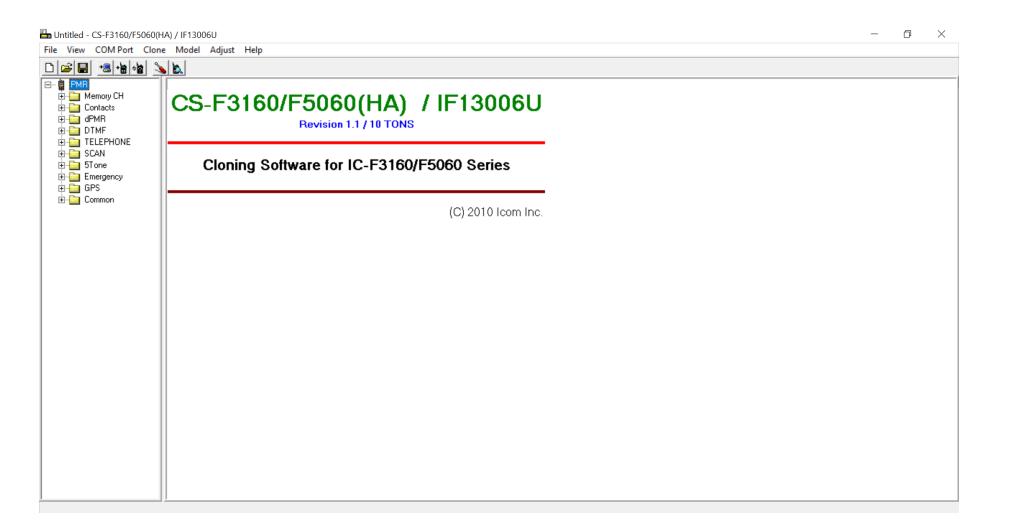

• Add SelV channel, update the frequency PL (Continuous Tone)

| File View COM Port Clone | e Model A | djust H | elp  |             |            |                |           |      |           |             |         |          |        |     |        |
|--------------------------|-----------|---------|------|-------------|------------|----------------|-----------|------|-----------|-------------|---------|----------|--------|-----|--------|
|                          |           |         |      |             |            |                |           |      |           |             |         |          |        |     |        |
| Memory CH                | Zone 1: M | lain    | (Lef | t CH - 511) |            |                |           |      |           |             |         |          |        |     |        |
| 🔚 1: Main                |           |         |      | Frequency   |            |                |           |      |           |             |         | Scan Lis | st     |     |        |
| 2:<br>3:<br>4:           | СН        | Atr     | Inh  | RX          | TX In      | K CH<br>h Type |           | Text | RF<br>PWR | PWR<br>Save | Lockout | So       | anList | Inc | Assi   |
|                          | 1-1       | AB      |      | 168.500000  | 163.450000 | Analog         | UN COMM 1 |      | L1        | ON          |         | 1        |        | Inc | Scan l |
|                          | New       |         |      |             | 1          |                |           |      |           |             |         |          |        |     |        |
|                          |           |         |      |             |            |                |           |      |           |             |         |          |        |     |        |
| 10:<br>11:               |           |         |      |             |            |                |           |      |           |             |         |          |        |     |        |
| 12:<br>13:               |           |         |      |             |            |                |           |      |           |             |         |          |        |     |        |
| 14:                      |           |         |      |             |            |                |           |      |           |             |         |          |        |     |        |
| 15:<br>16:               |           |         |      |             |            |                |           |      |           |             |         |          |        |     |        |
|                          |           |         |      |             |            |                |           |      |           |             |         |          |        |     |        |
|                          |           |         |      |             |            |                |           |      |           |             |         |          |        |     |        |
| 21:                      |           |         |      |             |            |                |           |      |           |             |         |          |        |     |        |
| 22:<br>23:               |           |         |      |             |            |                |           |      |           |             |         |          |        |     |        |
| 24:<br>25:               |           |         |      |             |            |                |           |      |           |             |         |          |        |     |        |
| 26:<br>27:               |           |         |      |             |            |                |           |      |           |             |         |          |        |     |        |
| 28:                      |           |         |      |             |            |                |           |      |           |             |         |          |        |     |        |
| 29:<br>30:               |           |         |      |             |            |                |           |      |           |             |         |          |        |     |        |
| 31:<br>32:               |           |         |      |             |            |                |           |      |           |             |         |          |        |     |        |
| - 33:                    |           |         |      |             |            |                |           |      |           |             |         |          |        |     |        |
| < >                      | <         |         |      |             |            |                |           |      |           |             |         |          |        |     | >      |

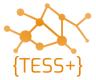

• Check SelV functions (SelV ID, stun, un-stun, silent interrogate)

| File Vi  | iew          | COM Port                           | Clone        | Mod  | lel Adjust Help |                    |           |      |                |          |            |     |            |            |     |        |                  |
|----------|--------------|------------------------------------|--------------|------|-----------------|--------------------|-----------|------|----------------|----------|------------|-----|------------|------------|-----|--------|------------------|
| 0 🖻      |              | +🗏 +🖹 🗄                            | 1            |      |                 |                    |           |      |                |          |            |     |            |            |     |        |                  |
| ⊡… 🛱 F   |              | lemory CH                          |              | 5Ton | e RX Code CH    |                    |           |      |                |          |            |     |            |            |     |        |                  |
| ÷        | о<br>С<br>Ы  | ontacts<br>PMR                     |              | СН   | RX Code         | Text               | ID<br>Dec | Bell | Emer<br>Cancel | ABC      | Dec<br>EXO | AUX | Ringer     | Auto<br>TX | Aud | Stun   | Scan Fie<br>Cloi |
| ÷        | 🔄 TI<br>🔄 SI | TMF<br>ELEPHONE<br>CAN             |              | 1    | 140406003       | CALL               | ON        | ON   |                |          | 1          |     | Chime 1 /R | 1          | Aud |        | ON               |
|          |              | Tone<br>RX Code 0<br>RX Code 9     | etting       | 2    | 290406003       | STUN               | ON        |      |                | 3        |            |     |            |            |     | Stun   |                  |
| <b>.</b> |              | TX Code C<br>TX Code S<br>mergency | H<br>ietting | 3    | 340406003       |                    | ON        |      |                | 3        |            |     |            |            |     | Revive | ON               |
| . 🕂 🖷    | 🔄 G          | PS<br>ommon                        |              | 4    | 440406003       | INTERROGATE        | ON        |      |                | 3        |            |     |            |            |     |        | ON               |
| _        |              |                                    |              | 5    | 99999           | EMERGENCY !!       | ON        |      |                |          |            |     | PinPon /R  |            |     |        |                  |
|          |              |                                    |              | 6    | 6140406003      | EMERGENCY<br> Exit | ON        |      | ON             |          |            |     |            |            |     |        |                  |
|          |              |                                    |              | 7    | 91+++++++       | ACK                |           |      |                |          |            |     |            |            |     |        |                  |
|          |              |                                    |              | 8    | ++++++++        | 1                  |           |      |                |          |            |     | OFF        |            |     |        |                  |
|          |              |                                    |              | G    |                 | GROUP              |           |      |                |          |            |     | Chime 3    |            |     |        |                  |
|          |              |                                    |              |      |                 |                    |           |      |                |          |            |     |            |            |     |        |                  |
|          |              |                                    |              |      |                 |                    |           |      |                |          |            |     |            |            |     |        |                  |
|          |              |                                    |              | <    |                 |                    |           | f CE | 2160/E5060     | ΊΙΛ) / Ι |            |     |            |            |     |        | >                |

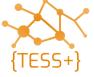

- Write/clone
- Test admin functionality (stun, un-stun, silent interrogate, emergency)

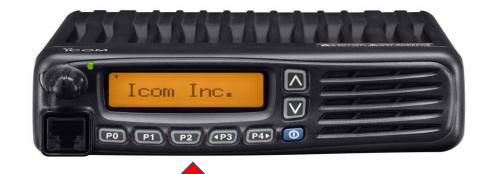

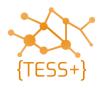

### **Programming repeater with standard codeplug**

• Parameters to program a repeater:

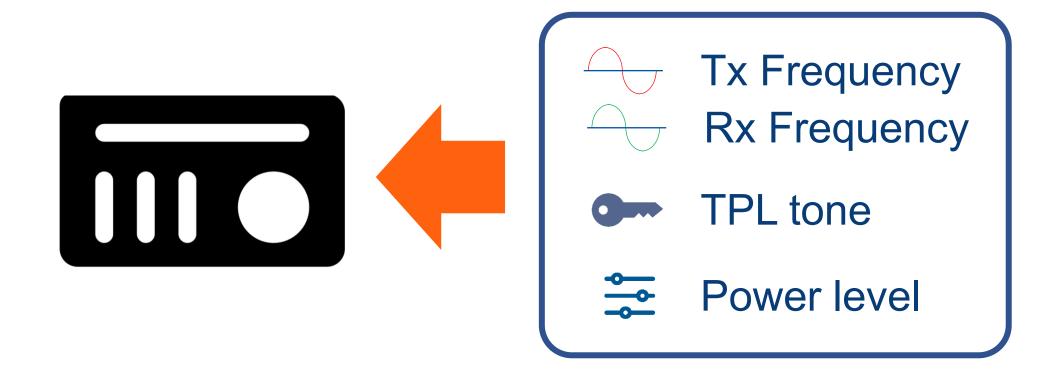

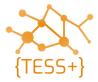

## Programming a repeater with standard codeplug

#### **Resources:**

• See the programming manual "Programming iCOM repeaters" in the {TESS+} online repository which will guide you on how to program an iCOM repeater.

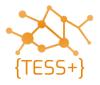

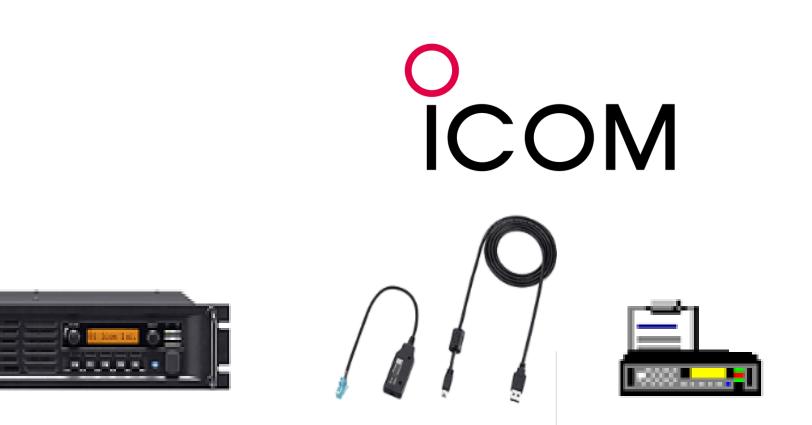

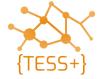

# **Programming iCOM repeater (CS-FR5000)**

• Run CS-FR5000 – read standard codeplug

| 🖶 Untitled - CS-FR5000(dPMR)                   |                                       | - | đ | × |
|------------------------------------------------|---------------------------------------|---|---|---|
| File View COM Port TCP/IP C                    | Clone Adjust Help                     |   |   |   |
|                                                |                                       |   |   |   |
|                                                | CS-FR5000(dPMR)<br>Revision 2.30      |   |   |   |
| ⊕-⊡ SCAN<br>⊕-⊡ 5Tone<br>⊕-⊡ Multiple Table    | Cloning Software for IC-FR5000 Series |   |   |   |
| ⊕ - 📴 CW<br>⊕ - 📴 External I/O<br>⊕ - 📴 Common | (C) 2010 - 2015 Icom Inc.             |   |   |   |
|                                                |                                       |   |   |   |
|                                                |                                       |   |   |   |
|                                                |                                       |   |   |   |
|                                                |                                       |   |   |   |
|                                                |                                       |   |   |   |
|                                                |                                       |   |   |   |
|                                                |                                       |   |   |   |
|                                                |                                       |   |   |   |
|                                                |                                       |   |   |   |

• Add channel and change Tx/Rx frequencies

| 🖬 Repeater.icf - CS-                                 | FR5000(dPN                            | /IR)   |     |     |                   |            |            |           |      |  |  |  |
|------------------------------------------------------|---------------------------------------|--------|-----|-----|-------------------|------------|------------|-----------|------|--|--|--|
| File View COM Port TCP/IP Clone Adjust Help          |                                       |        |     |     |                   |            |            |           |      |  |  |  |
|                                                      |                                       |        |     |     |                   |            |            |           |      |  |  |  |
| ⊡ · 📥 IC-FR5000(dPN                                  | · · · · · · · · · · · · · · · · · · · | Memory | СН  |     |                   |            |            |           |      |  |  |  |
| E Memory CH                                          |                                       |        |     |     |                   | Frequency  | (MHz)      |           |      |  |  |  |
| ⊕⊶ dPMR<br>⊕⊶ DTMF<br>⊕⊶ Continuous                  | s Tone                                | СН     | Atr | Inh | Operation<br>Mode | RX         | TX         | TX<br>Inh | Text |  |  |  |
| Entropy SCAN<br>Entropy STone<br>Entropy Multiple Ta |                                       | 1-1    | AB  |     | Repeat            | 163.100000 | 158.100000 |           | RPT  |  |  |  |
|                                                      | e Table                               | 1-2    |     |     |                   |            |            |           |      |  |  |  |
| i ⊕⊶i External I/(<br>i ⊕⊶i Common                   | 0                                     | 1-3    |     |     |                   |            |            |           |      |  |  |  |
|                                                      |                                       | 1-4    |     |     |                   |            |            |           |      |  |  |  |

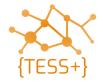

#### Add TPL tone: Select Multi Table No. > 1

| 🖬 Repeater.icf - CS-FR5000(dPl                    | MR)    |            |                     |            |                          |           |         |           |                 |           |           |       |        |   |              |            |               |        |        | - 0              |
|---------------------------------------------------|--------|------------|---------------------|------------|--------------------------|-----------|---------|-----------|-----------------|-----------|-----------|-------|--------|---|--------------|------------|---------------|--------|--------|------------------|
| File View COM Port TCP/I                          |        | Adjust Hel | p                   |            |                          |           |         |           |                 |           | <br>      |       |        |   |              |            |               |        |        |                  |
|                                                   |        |            |                     |            |                          |           |         |           |                 |           |           |       |        |   |              |            |               |        |        |                  |
| 🛛 🖃 Memory CH                                     | Memory | СН         |                     |            |                          |           |         |           |                 |           |           |       |        |   | 1            |            |               |        |        |                  |
| Memory CH                                         |        |            |                     | Frequenc   | y (MHz)                  | _         |         | TOT       |                 |           | Scan List |       |        |   |              |            |               | CW ID  |        |                  |
| ⊕ — 📴 dPMR<br>⊕ — 📴 DTMF<br>⊕ — 🛅 Continuous Tone | СН     | Atr In     | h Operation<br>Mode | RX         | TX                       | TX<br>Inh | Text    | Local Mic | Repeat/<br>EPTT | RF<br>PWR | Scan List | Inc   | Assign |   | Auto<br>Scan | СН<br>Туре | Auto<br>Reset | ON/OFF | Offset | Multi Tab<br>No. |
| ⊕-⊡ SCAN<br>⊕-⊡ STone<br>⊖-⊡ Multiple Table       | 1-1    | AB         | Repeat              | 163.100000 | 0 <sub>1</sub> 158.10000 | 0         | RPT CH1 |           |                 | Н         |           | _ Inc |        | _ |              | Analog     | Tim-B         |        |        | 1                |
|                                                   | 1-2    |            |                     |            | 1                        |           |         |           |                 |           |           |       |        |   |              |            |               |        |        |                  |
| ⊕ — External I/O<br>⊕ — End Common                | 1-3    |            |                     |            |                          |           |         |           |                 |           |           |       |        |   |              |            |               |        |        |                  |

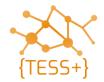

• Add TPL tone: Modify **Table No. ▶ 1**, then WRITE

| 🔜 Repeater.icf - CS-FR5000(dPN       | /IR)   |               |        |        |
|--------------------------------------|--------|---------------|--------|--------|
| File View COM Port TCP/IF            | P Clon | e Adjust Help |        |        |
| 🗅 🚅 🖶 📲 🍓 🌭                          |        |               |        |        |
| ⊡ · 🛲 IC-FR5000(dPMR)                | Multip | ole Table     |        |        |
| ⊡- Memory CH<br>Memory CH<br>⊕- dPMR | Tabl   | e No.         | 1      |        |
| ⊕ DTMF<br>⊕                          | No.    | Туре          | Decode | Encode |
|                                      | 1      | Analog        | 141.3  | <-     |
| 🕀 🧰 5Tone                            | 2      | Analog        |        | 1      |
| Multiple Table     Multiple Table    | 3      | Analog        |        |        |
| E CW                                 | 4      | Analog        |        |        |
| 🗄 🔤 External I/O                     | 5      | Analog        |        |        |
| 🗄 🔤 Common                           | 6      | Analog        |        |        |
|                                      | 7      | Analog        |        |        |
|                                      | 8      | Analog        |        |        |
|                                      | 9      | Analog        |        |        |
|                                      | 10     | Analog        |        |        |
|                                      | 11     | Analog        |        |        |
|                                      | 12     | Analog        |        |        |
|                                      | 13     | Analog        |        |        |
|                                      | 14     | Analog        |        |        |
|                                      | 15     | Analog        |        |        |
|                                      | 16     | Analog        |        |        |
|                                      |        |               | 1      |        |

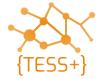

#### **Live demonstration**

• The facilitator will now show you how to program an iCOM repeater.

#### Time needed: appx 30mins

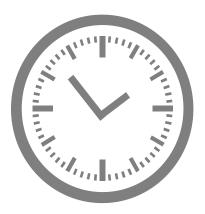

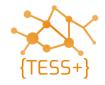

#### **Group exercise: programming an iCOM repeater**

• The class will now come together for a group exercise where you will setup an iCOM repeater. This exercise is subject to the availability of equipment.

# Time needed: **appx 45mins**

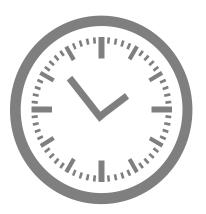

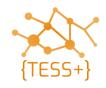

#### **Student resources & manuals**

- SCS VHF-UHF standards V64
- TESS VHF standard codeplugs
- Equipment manuals (iCOM)

Please also see the following **manuals**:

- Programming Manual Admin functions iCOM SelV
- Programming Manual Programming iCOM repeater

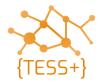

#### **Questions and remarks**

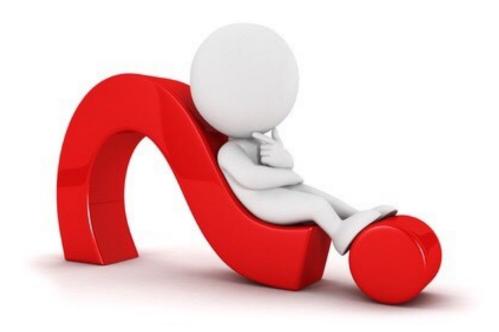

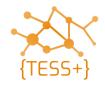